## **Voting with Slido**

 On any device (computer, mobile phone, tablet, TV with a web browser), open any web browser (such as Google Chrome, Firefox, Edge, etc.), type "slido.com" in the address bar at the top, and press "go" or "enter."

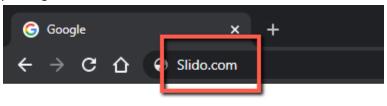

- 2. For the Church Conference on December 13, enter the code "**VoteAsbury**" in the box after the # (capitalization does not matter; no spaces). Click the green arrow.
  - a. Please note that this code will not work before the Church Conference. If you'd like to try Slido out in advance, use the test code "AsburyTrial" instead.
- $\leftrightarrow$   $\rightarrow$  C  $\triangle$   $\square$  sli.do 3. Click the circle to the left slido Product Solutions Pricing Resources Enterprise Log of your vote, then click the green "Send" Joining as a participant? # voteasbury ×-By using S button below to register your vote. The ultimate a. You cannot vote twice from the same device. If there is more than one person in your

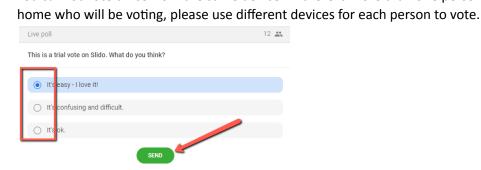

4. The votes will be automatically tallied.